# **Beep Tay P4/3000 de na Marta**

## **Canvis a l'ordinador**

#### **2009-04-06**

- S'ha substituït el lector-gravador de CD per un lector-gravador de DVD del tipus [Lightscribe](http://en.wikipedia.org/wiki/Lightscribe) que permet, si es disposa del programari adient<sup>1</sup>, i si el suport físic és compatible<sup>2</sup>, imprimir les caràtules dels discos un cop gravats.
- 2. S'ha substituït el vell monitor CRT per un monitor LCD Dell 1907FP de 19" amb una resolució òptima de 1280×1024@60Hz. S'ha configurat l'entorn gràfic X per aquesta resolució i també l'entorn de treball Gnome.

#### **Tasques pendents**

- 1. [Ha sortit una actualització del Debian Lenny.](http://www.debian.org/News/2009/20090411) La recomanació habitual és actualitzar els paquets instal·lats quan abans, preferiblement abans de fer cap altre canvi important (com els esmentats més avall). **Compte!** hi ha alguns paquets marcats automàticament per desinstal·lar, no sé perquè ni cóm s'han marcat, però **s'haurien de desmarcar** abans d'aplicar l'actualització ja que no em sembla que els vulguem desinstal·lar.
- 2. Instal·lar l'entorn de programació [Eclipse](http://www.eclipse.org/).
	- La versió disponible a Debian Lenny és la 3.2.2, mentre que la versió disponible al lloc web del programa és la 3.4.2. Instal·lar la segona pot ser quelcom més complicat.
	- Alguns enllaços d'interès:
		- [http://en.wikipedia.org/wiki/Eclipse\\_\(software\)](http://en.wikipedia.org/wiki/Eclipse_(software))
		- [Eclipse y NetBeans en Debian Lenny](http://www.bitnbyte.org/eclipse-y-netbeans-en-debian-lenny/)
- 3. Un cop instal·lat l'Eclipse, hauràs de baixar-te una còpia local del codi del Bumblebee disponible a Sourceforge. Llavors, hauràs de
	- 1. crear una divisió (fork) i assignar-li un número de versió, i
	- 2. aplicar als fitxers de la nova versió les modificacions que ja has fet al codi. Recorda't de comentar/explicar breument el canvi fet.

### **Nou ordinador?**

No sé si arribarà abans que jo torni de viatge, però si arriba i vols instal·lar-hi el Debian t'aconsello que facis servir les imatges de Debian Lenny que trobaràs a /var/local/Debian-DVD-jigdo:

- debian-500-i386-DVD-1.iso,
- debian-500-i386-DVD-2.iso i
- debian-500-i386-DVD-3.iso.

El més fàcil és que les gravis en DVD i que els facis servir per la instal·lació del GNU/Linux i que només et baixis per xarxa les actualitzacions que hagin sortit.

Last update: 2015/09/24 17:30 informatica:beep\_tay\_p4-3000\_marta https://sermn.uab.cat/wiki/doku.php?id=informatica:beep\_tay\_p4-3000\_marta&rev=1443108653

[1\)](#page--1-0)

#### cerca-ho al Google [2\)](#page--1-0)

em sembla que els darrers DVD-R comprats no ho són

From: <https://sermn.uab.cat/wiki/>- **SeRMN Wiki**

Permanent link: **[https://sermn.uab.cat/wiki/doku.php?id=informatica:beep\\_tay\\_p4-3000\\_marta&rev=1443108653](https://sermn.uab.cat/wiki/doku.php?id=informatica:beep_tay_p4-3000_marta&rev=1443108653)**

Last update: **2015/09/24 17:30**

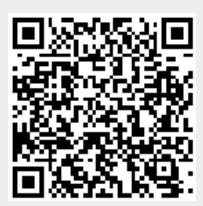